## Wir machen Druck!

#### **Leitfaden zum printoo Datencheck und zur Druckdatenerstellung**

#### **Vorwort zum Leitfaden**

Für eine reibungslose Produktion Ihrer Druckdaten sind wir darauf angewiesen, eine möglichst einwandfreie Druckdatei von Ihnen zu erhalten. Unser kostenloser Datencheck überprüft einige der wichtigsten Fehler in Druckdateien und meldet sich bei Ihnen, falls Ihre Datei nicht gedruckt werden kann oder es gravierende Mängel in der Qualität des Endprodukts geben würde. Damit wir Ihre Produkte innerhalb des voraussichtlichen Liefertermins produzieren können, ist es von Vorteil wenn erst gar keine Rückfragen zu den Druckdaten entstehen. Dieser Leitfaden soll Ihnen zeigen, welche As-

pekte Ihrer Druckdatei im Datencheck überprüft werden und welche Fehler automatisch korrigiert werden können. Weiterhin finden Sie im Kapitel Datencheck welche Aspekte nicht überprüft werden. Bitte schenken Sie diesen Fehlerquellen also besondere Aufmerksamkeit.

Im Kapitel Kurzanleitung zur Verwendung der Vorlagen möchten wir Ihnen eine Hilfestellung zur Arbeit mit unseren Druckvorlagen geben. Das Kapitel Fehlervermeidung und Kontrolle schließt diesen Leitfaden ab und zeigt Ihnen Wege zur Selbstkontrolle. So überprüfen Sie also, ob Sie die wichtigsten Parameter zur Druckfähigkeit Ihrer Datei eingehalten haben. Natürlich steht Ihnen auch schon im Vorfeld unser Team gerne bei allen Fragen zur Seite, ob telefonisch (0491-929797) oder per E-Mail.

#### **Inhalt**

#### **1. Der printoo Datencheck**

- • Was überprüft der printoo Datencheck?
- Was überprüft der printoo Datencheck nicht?
- • Was wird automatisch durch den printoo Datencheck behoben?
- Hinweis zu möglichen Farbabweichungen

#### **2. Kurzanleitung zur Verwendung der Vorlagen**

- Hinweise zur Arbeit mit unseren Vorlagen
- • Erläuterung der Vorlagen
- • Speichern der Druckdatei im PDF-Format
- • Hinweise zum Speichern als JPG-Datei
- • Checkliste zur Kontrolle der Daten
- Datenübertragung an printoo

#### **3. Fehlervermeidung und Kontrolle**

- Seitengröße und Seitenverhältnis
- Beschnittzugabe richtig anlegen
- • Abstände zum Rand einhalten
- Empfehlungen zur Bildauflösung
- Schriften bei der PDF-Erzeugung einbetten
- • Arbeiten Sie, wenn möglich, mit dem richtigen Farbraum
- • Seitengrößen bei gefalzten Flyern
- Vertrauen ist gut Kontrolle ist besser!
- Hinweis zu möglichen Farbabweichungen

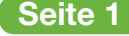

# Wir machen Druck!

## **Der printoo Datencheck**

## **Der Datencheck im Überblick**

#### **Vorwort zum Datencheck**

Jede Druckdatei die wir von Ihnen im Rahmen eines Auftrags erhalten, überprüfen wir auf ihre Druckfähigkeit. Dieser Service ist bei uns, im Gegensatz zu anderen Druckereien, kostenlos und soll Ihnen mehr Sicherheit bei der Produktion Ihrer Drucksachen geben. Den Umfang und die Einschränkungen dieses Datenchecks erläutert Ihnen dieses Kapitel des Leitfadens.

#### **Was überprüft der printoo Datencheck?**

- Seitengröße
- **Beschnittzugabe**
- • Auflösung
- Schrifteinbettung

#### **Was überprüft der printoo Datencheck nicht?**

- Rechtschreibung
- • Satzfehler
- • Überdrucken-Einstellungen
- Position von Falz- und Perforationslinien
- Farbabweichungen aufgrund von Umwandlungen zu CMYK-Farben (z.B. RGB zu CMYK oder Sonderfarben zu CMYK)

#### **Hinweis zu möglichen Farbabweichungen**

Trotz modernster Druckmaschinen kann es in der Praxis zu geringfügigen Farbabweichungen kommen.

Das Druckergebnis selbst ist von sehr vielen Faktoren abhängig und wird unter anderem beeinflusst von den Papiereigenschaften der einzelnen Hersteller, wie Weißgrad und Laufrichtung sowie der Oberfläche matt oder glänzend. Auch haben die klimatischen Gegebenheiten wie Temperatur und Luftfeuchtigkeit am Druckort einen Einfluss

auf das Ergebnis. Farbabweichungen aus derartigen Gründen liegen aufgrund unseres Systems in der Regel im üblichen Toleranzbereich und stellen keinen Reklamationsgrund dar. Bitte wenden Sie sich an unsere Mitarbeiter, falls Sie dennoch einen Artikel beanstanden möchten. Wir werden dann anhand von Druckmustern Ihre Reklamation überprüfen.

### **Was wird durch den printoo Datencheck automatisch behoben?**

- • Farbumwandlung von Sonderfarben und alternativen Farbräumen zu CMYK (Farbprofile: gestrichenes Papier: ISO Coated v2 (ECI), ungestrichenes Papier: PSO Uncoated ISO12647 (ECI))
- • Proportionale Skalierung bei Abweichung der Seitengröße (vorausgesetzt die Qualität leidet nicht maßgeblich darunter)
- Hinzufügen von Beschnittzugabe, falls dies aus technischen und gestalterischen Aspekten möglich ist.

## Wir machen Druck!

**Kurzanleitung zur Verwendung der Vorlagen**

### **Hinweise zur Arbeit mit unseren Vorlagen**

Sie können auf unserer Internetseite eine Vorlage für Ihr Druckprodukt downloaden. Bei ihrer Verwendung ist gewährleistet, dass Sie die richtige Größe, den Beschnitt und bei den gängigen Fotobearbeitungsprogrammen den korrekten Farbmodus verwenden. Importieren Sie einfach die JPG-Vorlagen in Ihr Satzprogramm und erstellen Sie Ihr Dokument nach den Anweisungen, die auf den Vorlagen stehen.

Wenn Sie in einem Fotobearbeitungsprogramm (Photoshop, Photopaint usw.) arbeiten, öffnen Sie einfach die Vorlage und Sie haben automatisch die richtige Einstellung der Auflösung in Ihrer Datei, die Sie deshalb auch nicht ändern sollten. Eine nachträgliche Erhöhung der dpi-Zahl bringt keine weitere Qualitätssteigerung. Sollten Sie Ihr

Dokument im RGB-Farbmodus erstellen, müssen Sie mit z. T. erheblichen Farbveränderungen im Druck rechnen. Arbeiten Sie bei diesen Programmen deshalb, wenn möglich, immer im CMYK-Modus. Sollte Ihr Programm diesen Farbmodus nicht bieten, werden Ihre Daten bei uns umgewandelt, wodurch aber wiederum Farbveränderungen möglich sind.

Ist Ihr Format bei unseren Vorlagen nicht dabei? Dann beachten Sie bei der Erstellung Ihrer Satzdatei einfach den richtigen Farbmodus (CMYK), die Auflösung (Flyer 300 dpi, Plakate 220 dpi und Visitenkarten 600 dpi) und richten Sie die Datei mit 2 mm zusätzlichem Beschnitt rundum ein.

#### **Erläuterung der Vorlagen**

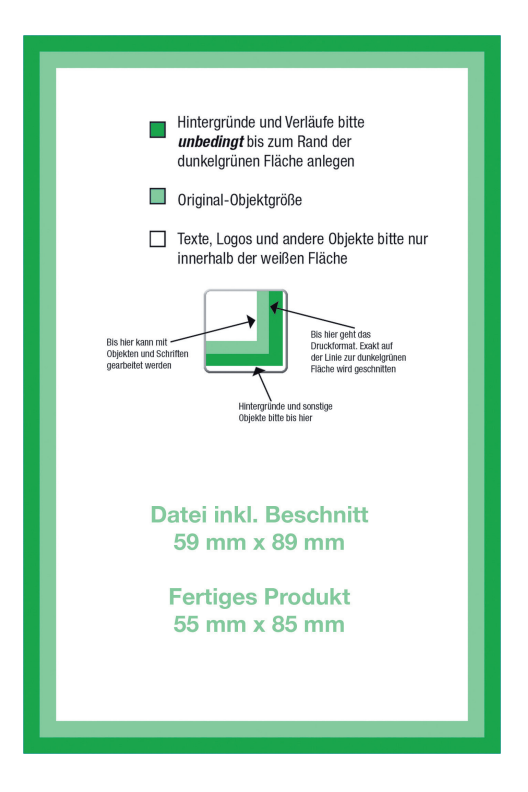

#### **Hinweise zur Arbeit mit unseren Vorlagen**

In unseren Vorlagen finden Sie dunkelgrüne und hellgrüne Flächen, die den Beschnitt, bzw. den einzuhaltenden Abstand bis zum Rand Ihrer Drucksache kennzeichnen. Positionieren Sie Ihre Texte, Fotos und Logos immer nur innerhalb der weißen Fläche der Vorlagen, damit sie nicht zu nah an den Rand geraten und ungewollt abgeschnitten werden. Geschnitten wird das Endprodukt am Übergang zwischen dunkel- zu hellgrüner Fläche.

#### **Folgende Maße finden Sie in den Vorlagen:**

Datei inkl. Beschnitt: In dieser Größe wird Ihr Produkt auf unseren Druckbögen platziert. Wie in der nachfolgenden Grafik zu sehen, werden die in den Vorlagen dunkelgrün markierten Flächen abgeschnitten. Warum das so ist finden Sie unter den Hinweisen für die Beschnittzugabe.

# www. *(p*)rintoo<sup>®</sup>.de

# Wir machen Druck!

**Kurzanleitung zur Verwendung der Vorlagen**

## **Erläuterung der Vorlagen**

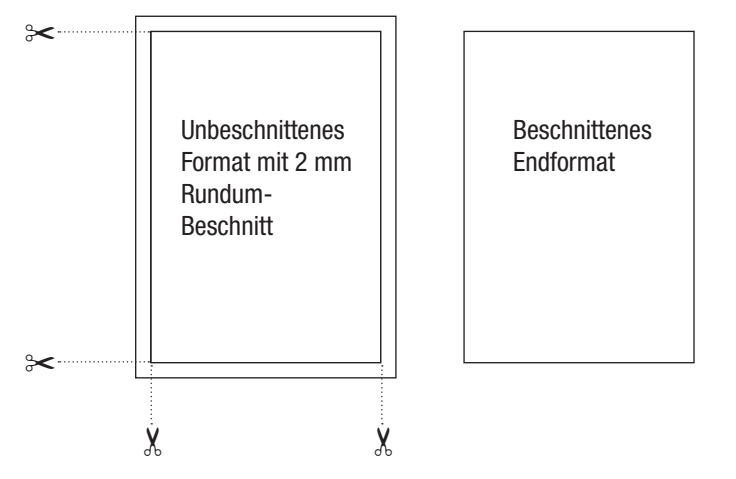

Fertiges Produkt (bei ungefalzten Produkten): Auf dieses Format wird das Produkt in der Endverarbeitung geschnitten.

Fertiges Produkt, offen (bei gefalzten Produkten): Auf dieses Format wird das Produkt vor der Weiterverarbeitung geschnitten.

Fertiges Produkt, gefalzt (bei gefalzten Produkten): Dies ist das geschlossene Endformat nach der Weiterverarbeitung.

Bei Verwendung der Vorlagen in einem Layout-Programm (InDesign, QuarkXpress, Corel u. ä.): Legen Sie die Datei in der Größe des Endformats (offenes Endformat bei Falzprodukten) an und stellen eine Beschnittzugabe von 2 mm ein. Die Vorlage positionieren Sie im Hintergrund als Gestaltungshilfe. Achten Sie darauf, dass der dunkelgrüne Rand in der Beschnittzugabe liegt. Nachdem Sie Ihre Seite fertig gestaltet haben, können Sie die Vorlage wieder löschen.

Tipp: Gibt es in Ihrem Layoutprogramm keine Möglichkeit eine Beschnittzugabe einzurichten, legen Sie die Datei laut dem Maß Datei inkl. Beschnitt an. Wir stellen im Datencheck dann das richtige Endformat ein.

#### **Warum ist die Beschnittzugabe so wichtig?**

Bei Farbflächen auf Ihrer Drucksache, die bis an den Rand reichen sollen, ist es nötig die Flächen 2 mm größer als das Dokument anzulegen. Wenn Ihr fertiges Produkt später aus dem Druckbogen geschnitten wird, können dann keine weißen Restflächen am Rand entstehen (sogenannte "Blitzer") und die Flächen reichen immer sauber bis an den Rand. Es ist daher vor allem eine ästhetische Entscheidung, Flächen über den Rand hinaus größer anzulegen.

Wenn Sie uns Ihre Datei ohne Beschnittzugabe zusenden und diese nicht automatisch im Datencheck erzeugt werden kann, können wir Ihren Auftrag auf Ihren Wunsch auch ohne Beschnitt drucken.

#### **Speichern der Druckdatei im PDF-Format**

Exportieren Sie Ihre fertige Datei bitte als PDF-Datei. Nehmen Sie bei der Erstellung als PDF-Datei die höchste Qualitätseinstellung, die Ihr Programm hierfür bietet. Bitte achten Sie auch darauf, dass die Daten dabei im CMYK-Modus

abgelegt werden. Wenn Ihr Programm keinen CMYK-Modus unterstützt, werden wir die Daten in den CMYK-Modus umwandeln, was aber unter Umständen zu veränderten Farben führt.

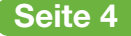

# Wir machen Druck!

**Kurzanleitung zur Verwendung der Vorlagen**

## **Hinweise zum Speichern als JPG-Datei**

Sollte Ihr Programm den Export als PDF-Datei nicht unterstützen, können Sie alternativ auch eine JPG-Datei (Bilddateiformat) ablegen. Beim Abspeichern als JPG-Datei erhalten Sie in der Regel die Möglichkeit, die Dateigröße zu komprimieren. Dadurch wird Ihre Druckdatei zwar wesentlich kleiner, hierbei wird in der Regel aber leider auch die Qualität herabgesetzt. Vermeiden Sie also eine Kompression. Dadurch werden die Dateien zwar größer, aber die spätere Druckqualität ist wesentlich höher und Sie haben keine unschönen Artefakte an den Bildern oder ausgefranste Schriften.

Lediglich bei großen Plakaten kann die Komprimierung auf einen Wert im oberen mittleren Bereich eingestellt werden, da sonst die Datei zu groß wird.

Hinweis: In Photoshop sollten Sie hierbei nicht "für Web speichern", weil dann automatisch RGB-Daten erzeugt werden. Arbeiten Sie lieber mit "Speichern unter" und wählen dann JPG aus, so bleibt der CMYK-Modus erhalten.

### **Checkliste zur Kontrolle der Daten**

Bevor Sie die Daten an uns weitergeben, überprüfen Sie bitte Ihre fertige PDF-Datei noch einmal.

- 4 Haben Sie das Format passend zum gewünschten Produkt angelegt?
- 4 Ist die Beschnittzugabe (2 mm rundum) vorhanden?
- $\checkmark$  Sind Texte und andere Objekte weit genug vom Rand entfernt?
- ◆ Stimmt die Auflösung Ihrer Bilder? (Flyer und Broschüren 300 dpi, Plakate 220 dpi und Visitenkarten 600 dpi)
- $\vee$  Sind alle Schriften eingebettet? Kontrollieren Sie dies im PDF vor der Datenübertragung.
- ► Ist die Datei im CMYK-Farbmodus angelegt?
- 4 Haben Sie bei der Gestaltung die Position der Falzungen laut Vorlage berücksichtigt?

**Bitte beachten Sie:** Unser Datencheck kontrolliert Ihre eingegangenen Druckdaten nur auf Eignung für den Druck. Für Fehler wie fehlende Daten, falsche Bilder oder Rechtschreibfehler übernehmen wir daher keine Haftung.

### **Datenübertragung an printoo**

Wählen Sie bei der Bestellung, wie Sie uns die Daten zusenden wollen (Upload, FTP, CD/DVD per Post) und folgen Sie den Erklärungen für das weitere Vorgehen.

Beim Hochladen Ihrer Dateien während der Bestellung sollten Sie auf der Seite bleiben, bis Sie eine Bestätigung erhalten, die den erfolgreichen

Abschluss des Vorgangs anzeigt. Wenn Sie zu früh die Seite verlassen, kann es passieren, dass Ihre Daten nur teilweise übertragen worden sind und daher nicht verarbeitet werden können. Als Abschluss erhalten Sie dann eine Auftragsbestätigung per Mail.

# Wir machen Druck!

## **Fehlervermeidung und Kontrolle**

#### **Vorwort zur Fehlervermeidung und Kontrolle**

Für eine reibungslose Produktion Ihrer Druckdaten sind wir darauf angewiesen, eine möglichst einwandfreie Druckdatei von Ihnen zu erhalten. Unser kostenloser Datencheck überprüft einige der wichtigsten Fehler in Druckdateien und meldet sich bei Ihnen, falls Ihre Datei nicht gedruckt werden kann oder es gravierende Mängel in der Qualität des Endprodukts geben würde. Damit wir Ihre Produkte innerhalb des voraussichtlichen Liefertermins produzieren können, ist es von Vorteil wenn erst gar keine Rückfragen zu den Druckdaten entstehen.

Dieses Kapitel soll es Ihnen ermöglichen, Fehler selbst zu entdecken und auszuschließen damit der Produktionsablauf nicht durch einen notwendigen Datenaustausch verzögert wird. Natürlich steht Ihnen auch schon im Vorfeld unser Team gerne bei allen Fragen zur Seite, ob telefonisch (0491-929797) oder per E-Mail.

### **Seitengröße und Seitenverhältnis**

Um einen reibungslosen Bestellablauf zu gewährleisten, sollten Sie vor der Bestellung überprüfen, ob Ihre Druckdatei dem bestellten Format (Seitengröße) des Produkts entspricht. Die Größen unserer Produkte sind im Online-Shop immer als geschlossenes Format angegeben. Die geforderten Maße finden Sie dabei immer in der Produktkalkulation unter Info & Vorlagen (siehe Kapitel Kurzanleitung zur Verwendung der Vorlagen).

Besonders wichtig bei der Vorbereitung Ihrer Druckvorlage ist, dass diese im richtigen Seitenverhältnis angelegt ist. Sind Ihre Daten proportional zu groß angelegt, so kann im Datencheck notfalls immer noch eine Skalierung vorgenommen werden. Stimmt aber das Verhältnis von

Breite und Höhe nicht mit dem bestellten Produkt überein, so müssen wir in jedem Fall eine neue Datei von Ihnen anfordern. Achten Sie also beim Einrichten Ihrer Layoutdokumente unbedingt auf die richtige Größe, oder zumindest das richtige Seitenverhältnis. Den sichersten Weg finden Sie im Kapitel Kurzanleitung zur Verwendung der Vorlagen.

**Zur Kontrolle:** Bereits der kostenlose Acrobat Reader zeigt Ihnen die Seitengröße eines PDF-Dokuments an. Gehen Sie mit dem Mauszeiger bei geöffnetem Dokument an den linken unteren Rand des Dokuments. Es erscheint ein Hinweisfeld mit der aktuellen Seitengröße.

# $www.$   $\circledcirc$  rintoo".de

# Wir machen Druck!

## **Fehlervermeidung und Kontrolle**

### **Beschnittzugabe richtig anlegen**

Um auch bei farbigen Hintergründen keine weißen Ränder zu bekommen, müssen Druckdaten grundsätzlich mit einer sogenannten Beschnittzugabe angelegt werden. Nach dem Druck wird das Papier in Stapeln von bis zu 10 cm Höhe geschnitten. Dabei kann es immer zu leichten produktionsbedingten Toleranzen im Schnitt kommen.

**Beispiel:** Angenommen Sie haben eine Hintergrundfläche, die bis an den späteren Rand des Flyers gehen soll sowie ein Foto, das leicht angeschnitten wird. Selbst bei einer Toleranz von nur 0,1 mm wird ohne Beschnittzugabe nach dem Schneiden ein weißer Rand sichtbar. Um dies zu vermeiden legt man Druckdaten grundsätzlich 2 mm an jeder Seite größer an.

Aus einem DIN A4 (21 x 29,7 cm) wird dann zum Beispiel ein Format von 21,4 x 30,1 cm während der Gestaltung. Dieser Rand wird mit den Objekten gefüllt die bis an den späteren Rand gehen sollen.

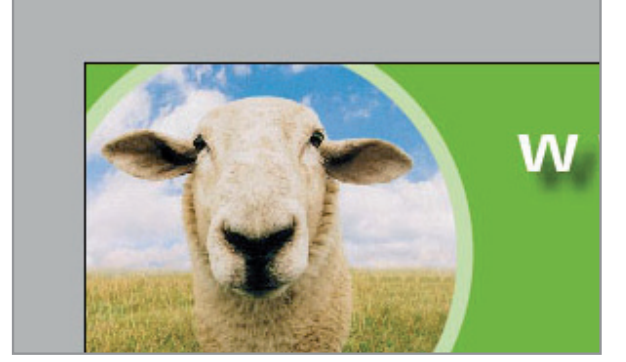

Fertiges Produkt: Der grüne Hintergrund und das Foto laufen bis an den Rand.

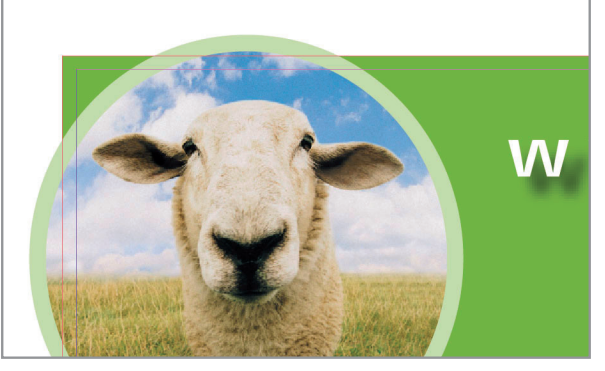

Gestaltung: Bei der Gestaltung werden diese Objekte bis über das spätere Format erweitert.

#### **Abstände zum Rand einhalten**

Damit Ihre Texte und Bilder innerhalb des Formats unberührt bleiben, ist auch hier ein Rand einzuhalten. Als Richtwert gelten hier ebenfalls 2 mm. Denn sollte es eine Abweichung beim Schneiden geben, wird nicht nur auf der einen Seite des Flyer ein Stück zu viel dran sein (siehe weißer Rand bei Druckdaten ohne Beschnittzugabe), sondern eben auch auf der anderen Seite ein Stück fehlen. Haben Sie nun in diesem Stück einen Schriftzug stehen, wird dieser zwangsläufig mit angeschnitten.

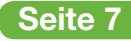

# Wir machen Druck!

## **Fehlervermeidung und Kontrolle**

### **Empfehlungen zur Bildauflösung**

Digitale Fotografien bestehen aus sogenannten Pixeln. Ein wichtiger Qualitätsfaktor für die Wiedergabe Ihrer Aufnahmen im Druck ist die Pixeldichte pro Fläche. Diese Pixeldichte wird als Auflösung bezeichnet und in dpi (dots per inch) bzw. ppi (pixel per inch) angegeben. Vergrößern Sie Ihre Fotos am Rechner, verringert sich dabei automatisch die Auflösung. Achten Sie also darauf, dass Sie Ihre Aufnahmen nicht zu sehr

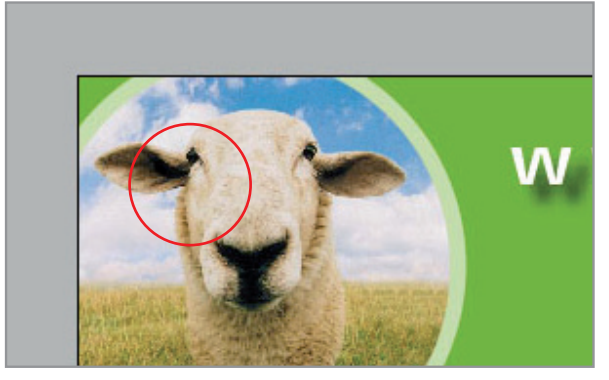

Unser Beispielbild bei ca. 100 dpi – eine leichte Treppenbildung an den Kreisen ist bereits erkennbar.

vergrößern, sonst wirken Bilder oft unscharf oder es sind sogar die einzelnen Pixel mit dem bloßen Auge erkennbar auf Ihrem gedruckten Produkt. Als Empfehlung gelten 300 dpi für z.B. Flyer und Broschüren, bei Produkten mit größerem Betrachtungsabstand wie etwa Plakate reicht auch eine Auflösung von 220 dpi. Bei Visitenkarten sollten aufgrund der feinen Schriften 600 dpi eingestellt werden.

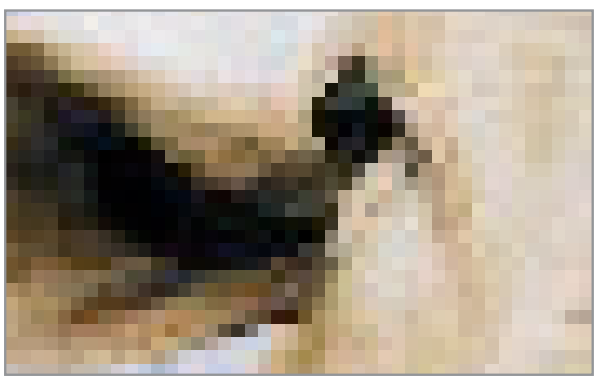

Ein Ausschnitt des Beispielflyers bei 500-facher Vergrößerung – jeder einzelne Pixel ist sichtbar.

#### **Schriften bei der PDF-Erzeugung einbetten**

Damit unser System auch Schriften interpretieren kann, die nicht bei uns installiert sind, müssen Schriften bei der PDF-Erstellung unbedingt eingebettet werden. Dabei werden zusätzliche Daten in das PDF gespeichert um später bei der Belichtung der Druckplatten auch diese nicht installierten Zeichen verwenden zu können. Bitte aktivieren Sie diese Funktion in Ihrem Programm zur PDF-Erstellung.

**Zur Kontrolle:** Öffnen Sie die Datei in Adobe Acrobat oder Adobe Reader und gehen mit der Tastenkombination STRG + D in die Dokumenteigenschaften. Unter dem Reiter "Schriften" taucht nun eine Liste aller verwendeten Schriften des Dokuments auf. Dort muss hinter allen Schriftnamen entweder

in Klammern "Eingebettet" oder "Eingebettete Untergruppe" stehen.

## Wir machen Druck!

## **Leitfaden: Layouts für den Druck vorbereiten**

### **Arbeiten Sie mit dem richtigen Farbraum**

Auf Druckmaschinen wird in der Regel mit den vier Grundfarben Cyan, Magenta, Gelb und Schwarz produziert. Diese unterscheiden sich in der Menge der verwendbaren Farben von den Farben die etwa Ihr Monitor anzeigen kann. Liefern Sie Ihre fertigen Druckdaten im sogenannten RGB-Farbraum (Mirosoft Word und Powerpoint arbeiten z.B. nur in RGB), müssen diese zwangsläufig in den Farbraum CMYK umgewandelt werden. Je nach Farbbereich kann es dabei zu starken Farbabweichungen kommen. Wenn Sie sich also nicht sicher sind, ob Ihre Farben richtig umgesetzt werden, bestellen Sie Ihr Produkt bitte mit Prooferstellung. Dabei wird

über einen speziellen Tintenstrahldrucker eine bestmögliche Simulation des späteren Druckergebnisses erstellt. Ist das Ergebnis in Ordnung, geben Sie uns eine Druckfreigabe und Ihr Produkt kann produziert werden.

**Beachten Sie:** Die Farbwiedergabe nicht kalibrierter Ausgabegeräte (z.B. Bildschirme, Office-Drucker) kann zum Teil deutlich vom Druckergebnis abweichen. Farbausdrucke ohne entsprechendes Proofzertifikat auf fremden Tintenstrahldruckern sind deshalb für unser Druckergebnis NICHT farbverbindlich.

### **Seitengrößen bei gefalzten Flyern**

In unseren Vorlagen finden Sie neben den Maßen und der Beschnittzugabe auch die Position der späteren Falzungen. Angenommen Sie bestellen einen 4-seitigen Flyer. Die Mitte der hellgrünen senkrechten Linie kennzeichnet die spätere Falzung.

Bei Flyern mit mehr als vier Seiten werden Sie feststellen, dass nicht alle Seiten gleich groß sind. Der Wickelfalz erfordert, dass die einzuklappenden Seiten um 2 mm gekürzt werden, damit das Papier in der Verarbeitung nicht staucht. Diese Verkürzung ist von Vorder- zu Rückseite spiegelverkehrt anzulegen. Unsere Vorlagen berücksichtigen dies, nutzen Sie also bitte beide Seiten unserer Vorlage um Ihr Dokument einzurichten.

Ausnahme für diese Regel ist der Leporello (auch Zick-Zack-Falz genannt). Hier sind alle gefalzten Seiten gleich groß!

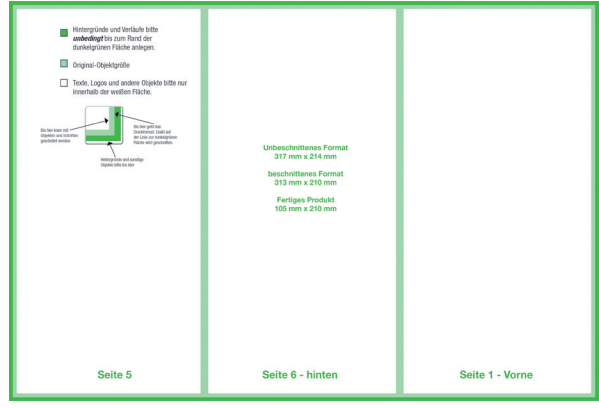

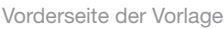

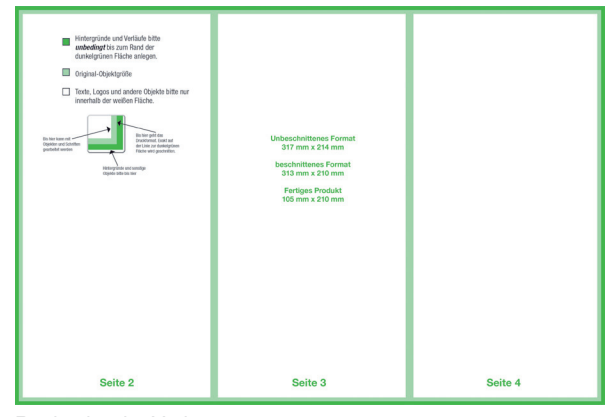

Rückseite der Vorlage

## Wir machen Druck!

**Leitfaden: Layouts für den Druck vorbereiten**

#### **Vertrauen ist gut – Kontrolle ist besser!**

Bevor Sie die Daten an uns weitergeben, überprüfen Sie bitte Ihre fertige PDF-Datei noch einmal.

- 4 Haben Sie das Format passend zum gewünschten Produkt angelegt?
- 4 Ist die Beschnittzugabe (2 mm rundum) vorhanden?
- $\checkmark$  Sind Texte und andere Objekte weit genug vom Rand entfernt?
- 4 Stimmt die Auflösung Ihrer Bilder? (Flyer und Broschüren 300 dpi, Plakate 220 dpi und Visitenkarten 600 dpi)
- $\checkmark$  Sind alle Schriften eingebettet? Kontrollieren Sie dies im PDF vor der Datenübertragung.
- ► Ist die Datei im CMYK-Farbmodus angelegt?
- 4 Haben Sie bei der Gestaltung die Position der Falzungen laut Vorlage berücksichtigt?

#### **Vielen Dank für Ihre Aufmerksamtkeit**

Vielen Dank, dass Sie sich die Zeit genommen und diese Hinweise studiert haben. Sie unterstützen mit der Berücksichtigung einen reibungslosen Ablauf Ihres Druckauftrages. Eine gleichbleibend hohe Qualität der Druckerzeugnisse und Termintreue können wir nur erreichen, wenn Ihre

**Bitte beachten Sie:** Unser Datencheck kontrolliert Ihre eingegangenen Druckdaten nur auf Eignung für den Druck. Für Fehler wie fehlende Daten, falsche Bilder oder Rechtschreibfehler übernehmen wir daher keine Haftung.

Daten unseren Vorgaben entsprechen. Sollten Ihre Daten von unseren Vorgaben abweichen, versuchen wir Ihre Daten, wenn möglich, für den Druck zu optimieren oder Sie zu kontaktieren.

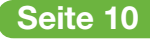